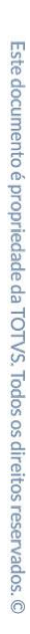

Projeto: FS008355 - Aprovação do Aviso de Férias no Portal SGO Lite Nome do Cliente: SEBRAE Data: 6 de novembro de 2020

### <span id="page-0-0"></span>**Sumário**

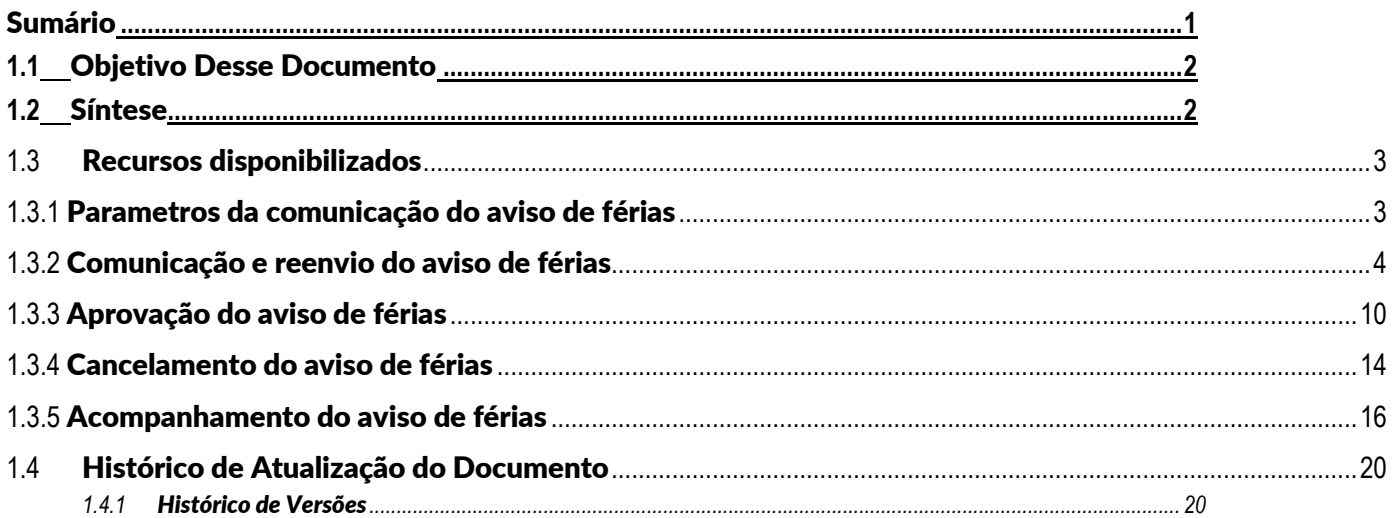

<span id="page-1-0"></span>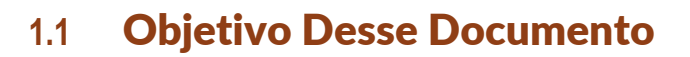

Prezados Senhores,

O documento a seguir tem por objetivo orientar o usuário sobre as implementações realizadas para sua empresa. Todas as funcionalidades descritas neste manual têm como base do que está descrito no documento "Especificação de Customização - Proposta nº FS008355".

### <span id="page-1-1"></span>**1.2** Síntese

Esse documento visa descrever o funcionamento da customização de Aprovação do Aviso de Férias no Portal SGO Lite, que envolve:

- Parametrização
- Comunicação do aviso de férias
- Reenvio de e-mails
- Cancelamento de aviso de férias
- Assinatura do aviso de férias
- Acompanhamento do status do aviso
- Impressão de relatórios

Para realização da assinatura do aviso será necessário configurar o web.config com as informações para acesso à API de assinaturas.

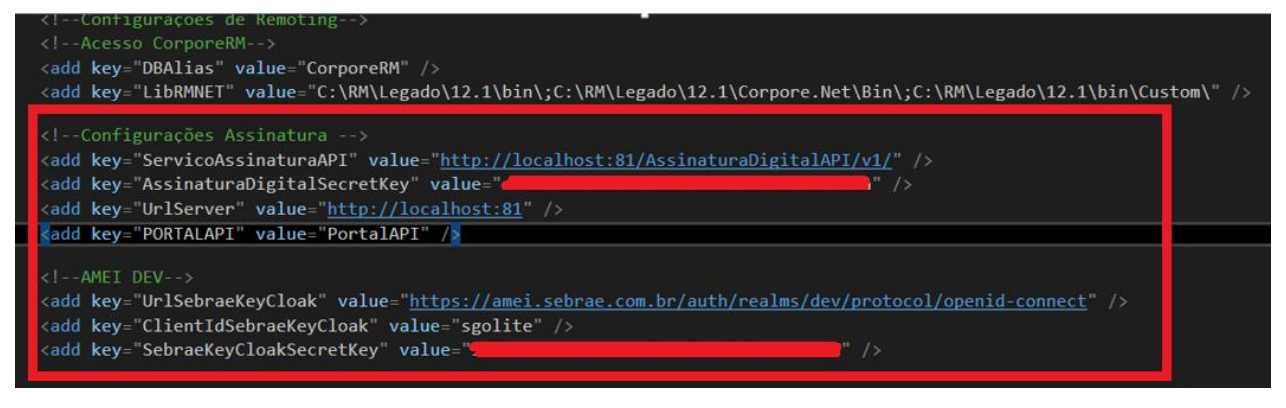

### <span id="page-2-1"></span><span id="page-2-0"></span>**1.3** Recursos disponibilizados

### **1.3.1** Parametros da comunicação do aviso de férias

No Portal SGO Lite, módulo Administração de Pessoal, menu Parâmetros > Parâmetros Gerais, na tela existente serão criados novos parâmetros referente ao "Aviso de Férias".

Novos parâmetros:

- Reenviar comunicação diariamente (enquanto o aviso não estiver assinado ou cancelado).
- Prazo para assinatura ou cancelamento do aviso de férias (dias úteis).
- Código do Relatório Aviso de Férias: deverá ser parametrizado o código do relatório que será apresentado ao usuário no momento da aprovação dos dados, campo listará os relatórios de origem do TOTVS Reports.
- Destinatários do e-mail de cancelamento do Aviso de Férias: deverá ser informado o(s) email(s) destinatário(s) que receberá acerca do cancelamento do aviso de férias.

As informações preenchidas pelo usuário serão armazenadas na tabela customizada de parâmetros customizados do Portal SGO Lite, por meio de novos campos.

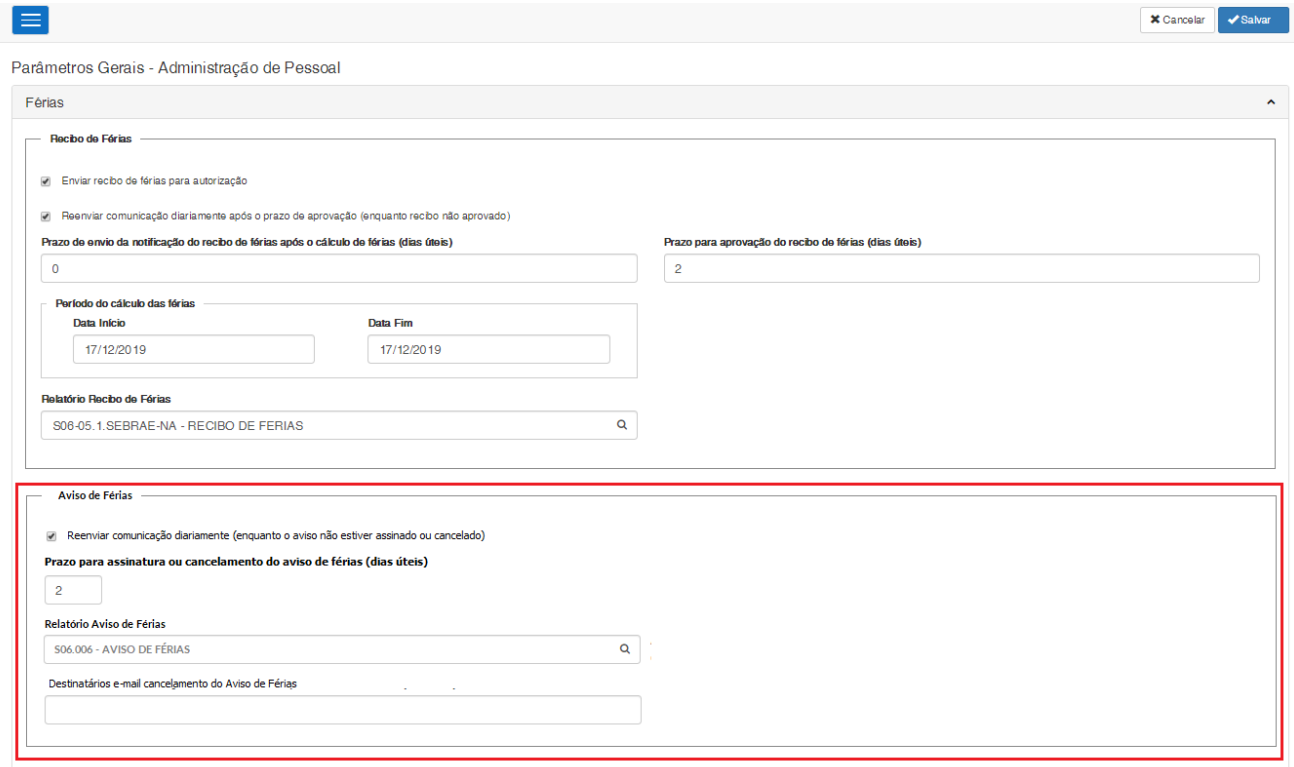

### <span id="page-3-0"></span>**1.3.2** Comunicação e reenvio do aviso de férias

No TOTVS RH, módulo Folha de Pagamento, menu Customização > Administração de Pessoal > Comunicação de Aviso de Férias, será apresentada a tela para configuração da comunicação do aviso de férias.

O processo de comunicação de Aviso de Férias se dará por meio de envio de e-mail aos colaboradores que tenham férias programadas, dessa forma, através da rotina será verificado quem possui férias programadas (registro na tabela "período aquisitivo" PFUFERIAS, sem verificar a situação do registro) para o mês seguinte:

Para as férias que iniciam do dia 01 ao dia 14 o sistema enviará o comunicado com 30 dias de antecedências, para as férias que iniciam do dia 15 ao último dia do mês, o sistema enviará o comunicado no dia 15.

### Exemplo 1:

O colaborador João está com as férias programadas para o dia 01/06/2020.

Quando for no dia 01/05/2020 a rotina customizada enviará o e-mail de comunicado de aviso de férias para ele, da mesma forma, seguindo o nosso exemplo para os registros até o dia 14/06/2020, serão enviados com 30 dias de antecedência.

Exemplo 2:

O colaborador José está com as férias programadas para o dia 17/06/2020.

Quando for no dia 15/05/2020 a rotina customizada enviará o e-mail de comunicado de aviso de férias para ele, seguindo o nosso exemplo neste mesmo dia 15/05/2020 será enviado e-mail para os registros de férias programados do dia 15/06/2020 ao dia 30/06/2020 (último dia do mês).

### **1. Seleção de funcionários (reenvio manual de comunicação)**

Ao selecionar essa opção será possível selecionar colaboradores específicos, para o envio/reenvio do comunicado.

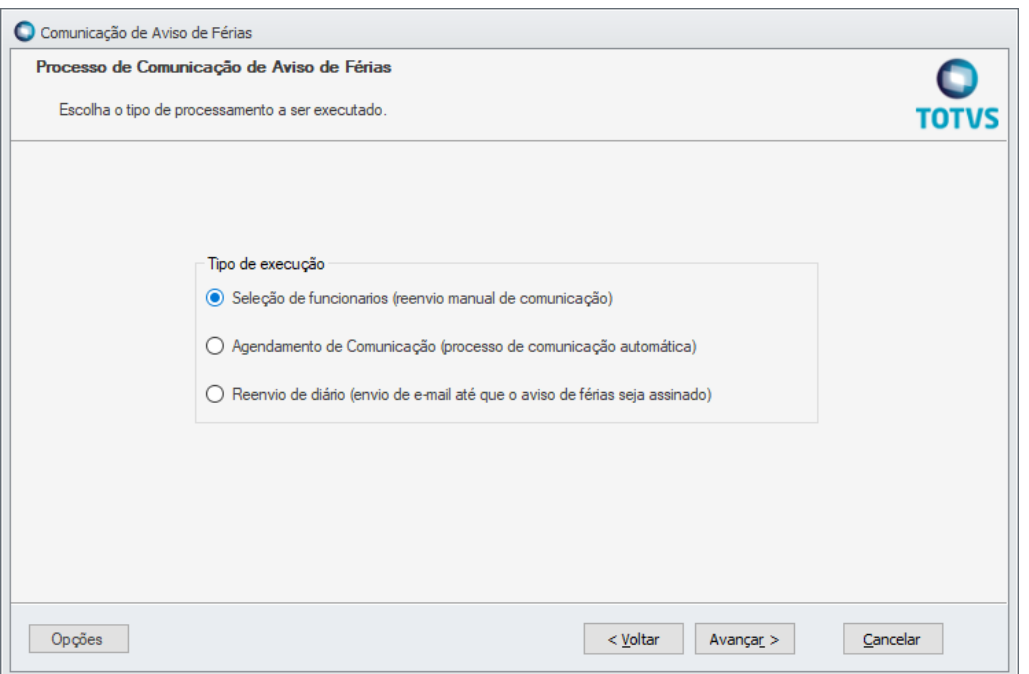

Será exibida uma tela, onde serão listados os colaboradores que possuem férias programadas no mês seguinte, o usuário poderá selecionar o(s) colaborador(es) desejado(s) para receber o comunicado, utilizando deste recurso, no caso da necessidade de reenvio do comunicado.

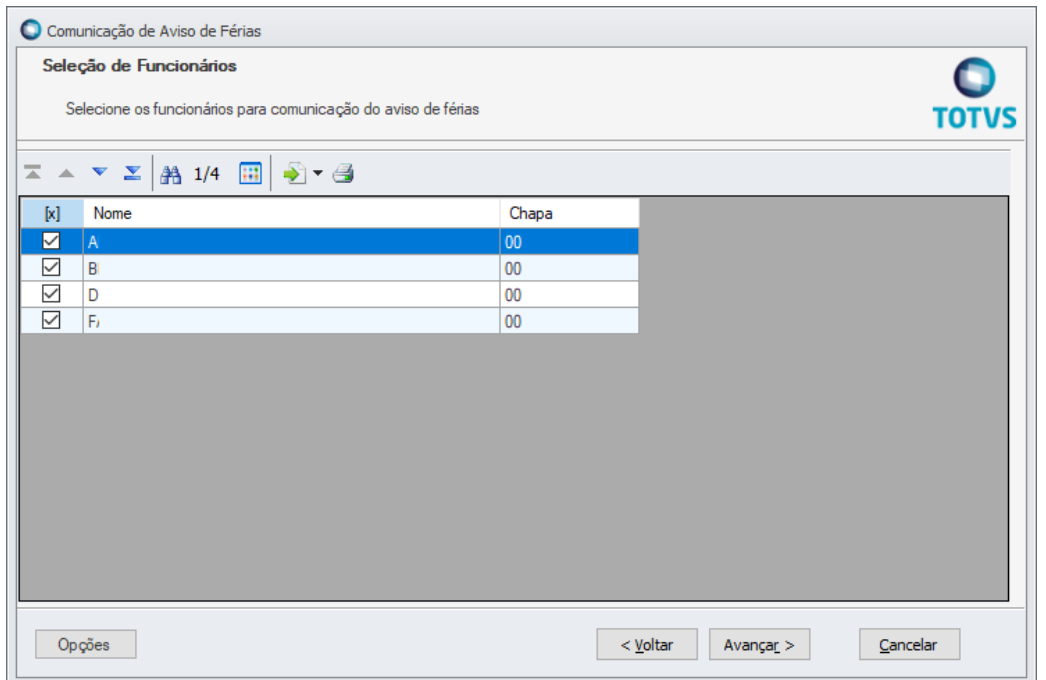

Como "default" no processo, virá marcada a opção "todos os colaboradores", onde a rotina seguirá a regra de data descrita acima para envio do comunicado.

Caso não seja selecionado nenhum colaborador será exibida uma mensagem de erro.

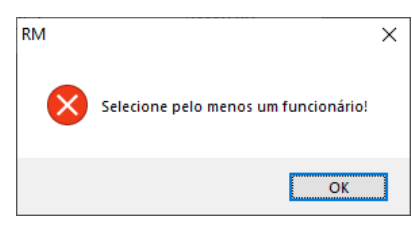

A rotina irá enviar o comunicado para os colaboradores selecionados.

Dessa forma, ao final do processo será disparado um e-mail para os colaboradores, informando sobre o Aviso de Férias que deverá ser assinado eletronicamente por meio do Portal SGO Lite.

Aviso de férias pendente de aprovação. Caixa de entrada x

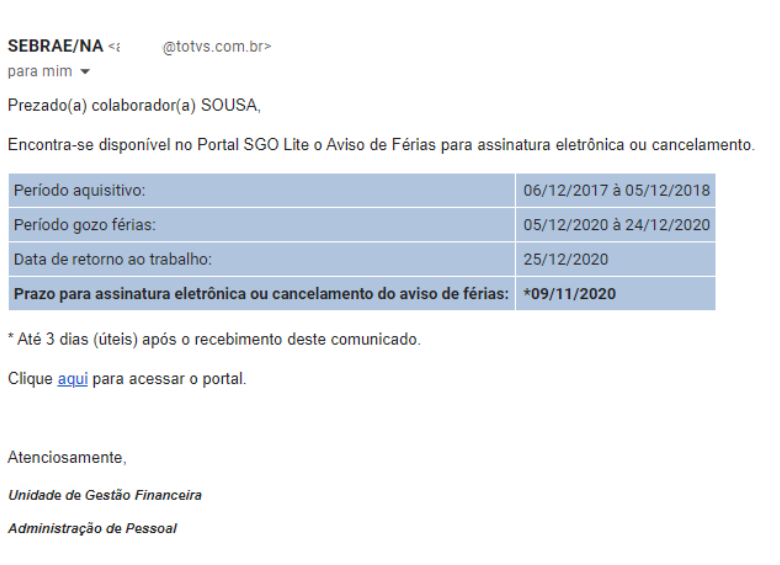

#### **2. Agendamento de Comunicação (processo de comunicação automática)**

Ao utilizar essa opção não será possível selecionar colaborares. O processo identificará os registros a serem processados, com base nas informações das férias e da data atual do servidor de banco de dados. Os colaboradores que tiverem a comunicação automática gerada (aviso de férias pendente ou assinado) não serão considerados. Esse processo executará as mesmas validações quando da seleção de colaboradores, porém sem a opção de os selecionar na tela.

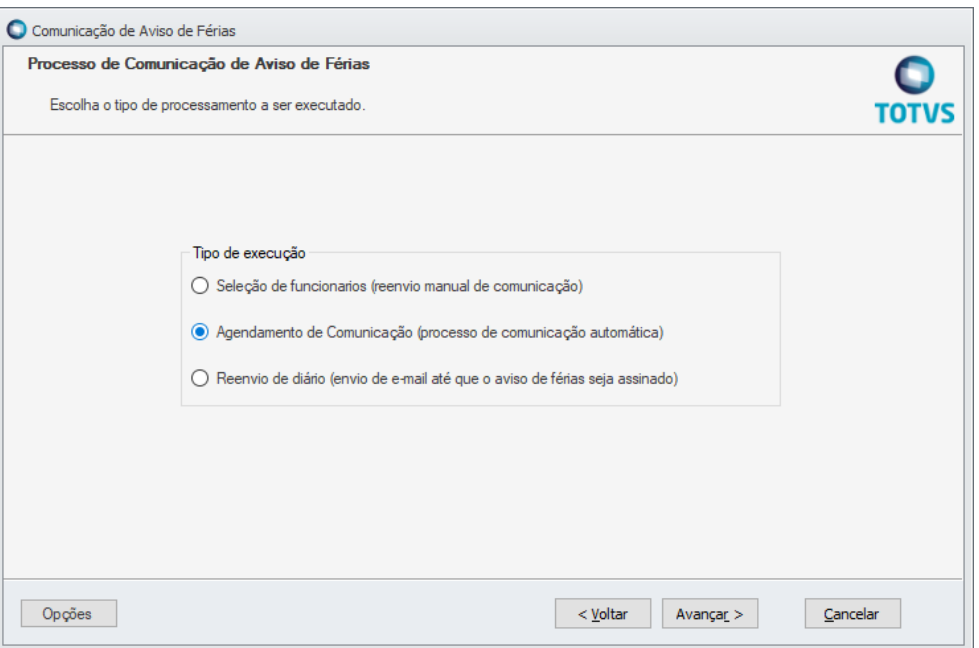

Caso o colaborador identificado já possua uma comunicação de férias já gerada, pendente ou assina, não será gerada nova comunicação. Para reenvio da comunicação deverá ser utilizada a opção de seleção de funcionários ou a opção a seguir.

**3. Reenvio diário (envio de e-mail até que o aviso de férias seja assinado)**

Ao utilizar essa opção, serão verificados os colabores que possuem férias no próximo mês e que já possuem comunicação de aviso de férias enviadas, porém não assinadas. Para esses casos serão enviados e-mail informando da pendência de assinatura.

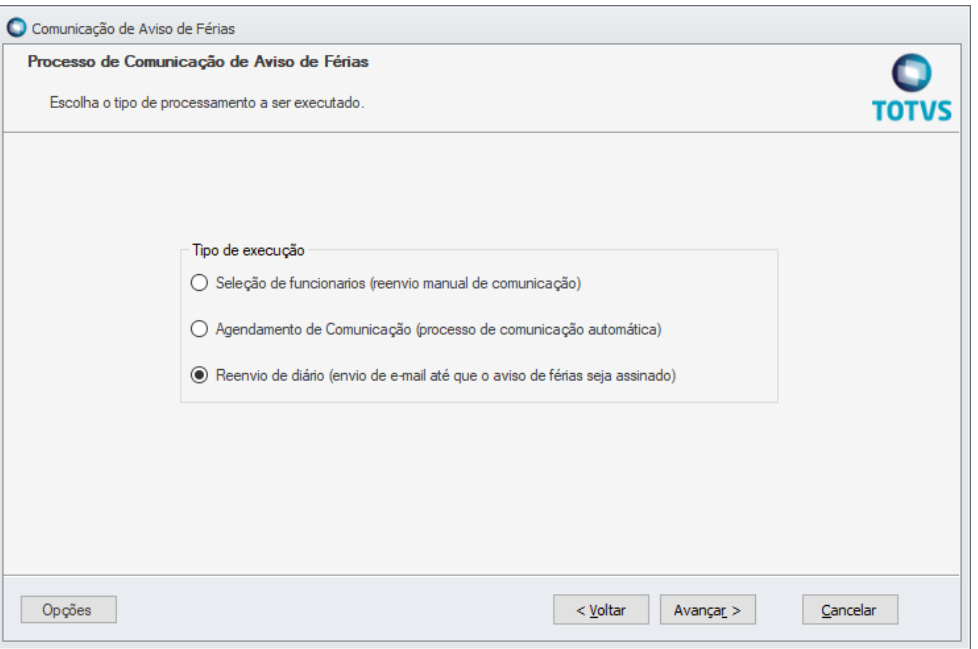

A rotina verificará se o parâmetro "Reenviar comunicação diariamente" (criado na história FSWBHSBR-19549) se encontra marcado:

\* Caso positivo: um e-mail de notificação informando que existe registro de aviso de férias pendente, será enviado diariamente para o funcionário até que o mesmo realize a assinatura do aviso de férias.

\* Caso negativo: não será disparado o envio do comunicado.

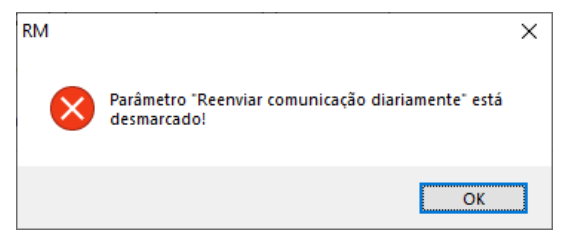

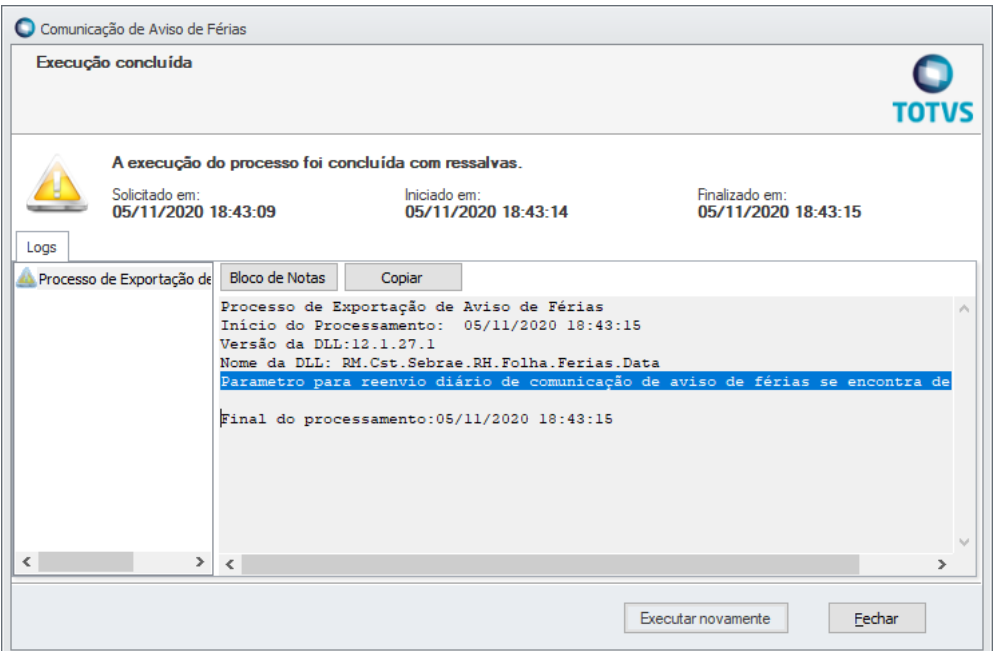

Exemplo dos dados localizados pela rotina:

Data em que o aviso de férias foi enviado: 11/05/2020

Parâmetro Prazo para assinatura ou cancelamento do aviso de férias (dias úteis): 2 dias

Prazo para assinatura ou cancelamento do aviso de férias: 12/05/2020.

A partir de 13/05/2020, o sistema enviará diariamente uma notificação (e-mail) ao colaborador até que o aviso de férias seja assinado.

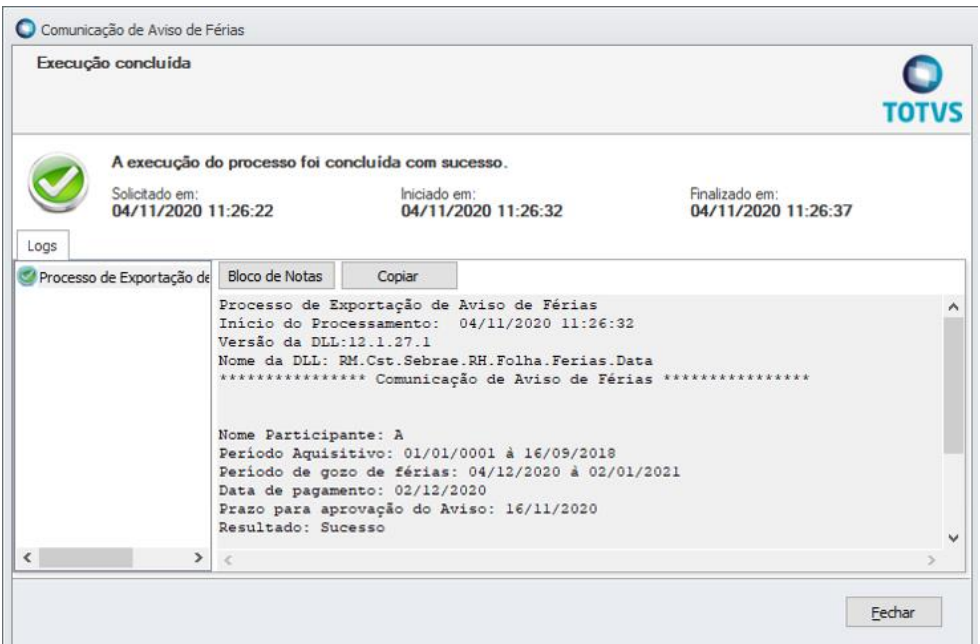

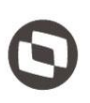

#### **Importante**:

Este processo de comunicação de aviso férias poderá ser agendado via JobServer do TOTVS RM, onde o usuário definirá a execução do processo via agendamento/periodicidade, ou poderá também executá-lo imediatamente.

As identificações destes registros gerados por meio deste processo ficarão armazenados na tabela customizada ZSAPRECIBOFERIAS, conforme descrito na história FSWBHSBR-19563 posteriormente estes registros serão assinados eletronicamente pelo colaborador.

### <span id="page-9-0"></span>**1.3.3** Aprovação do aviso de férias

No Portal SGO Lite, módulo Administração de Pessoal, menu Espaço do Colaborador > Aviso / Recibo de Férias, será possível visualizar e realizar a assinatura eletrônica do "Aviso de Férias" através de novos recursos disponibilizados na tela.

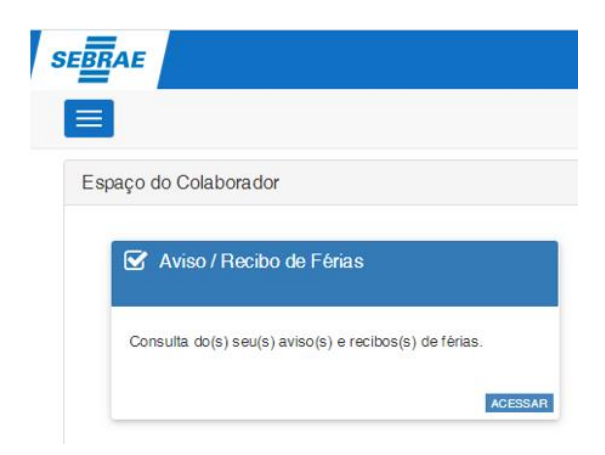

Serão exibidos na listagem de registros os documentos do tipo Aviso de Férias que tiverem sido emitidos para os colaboradores, e eles poderão realizar a visualização do recibo, a assinatura ou o cancelamento.

I Período Aquisitivo

17/09/2017 à 16/09/2018

17/09/2016 à 16/09/2017

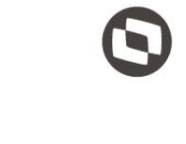

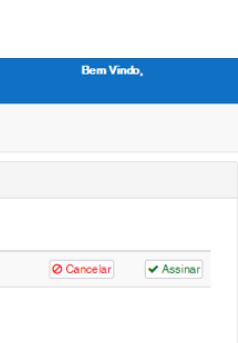

 $\left\vert \ll\right\vert \left\vert <\right\vert$   $\left\vert 1\right\vert$ 

### Botão "Assinar":

de 1 até 2 de 2 registro

Recibo(s) de Férias

 $s$ <sub>EBRAE</sub>

Colab

Most

Para realizar a assinatura do aviso de férias o colaborador deverá clicar no botão "Assinar" do respectivo registro do aviso de férias que se deseja assinar.

IT Período Gozo Férias

29/11/2020 à 28/12/2020

09/07/2018 à 20/07/2018

 $11$ **Status** 

Aprovad

 $11$ **Documento** 

Aviso de Férias

Recibo de Ferias

 $\overline{a}$ 

 $\Delta$ 

Ao clicar no botão "Assinar" o sistema exibirá uma solicitação de confirmação da assinatura do aviso de férias, o colaborador deverá clicar em "Sim" para confirmar a assinatura.

Para o documento de aviso de férias, o processo acionará uma API do Portal de Assinatura para realizar assinatura no documento. Caso o colaborador não queira confirmar a assinatura basta clicar em "Não".

Ao confirmar a assinatura o status do aviso de férias será alterado para assinado e o sistema irá guardar em tabela customizada o usuário que efetuou a assinatura e a data da assinatura.

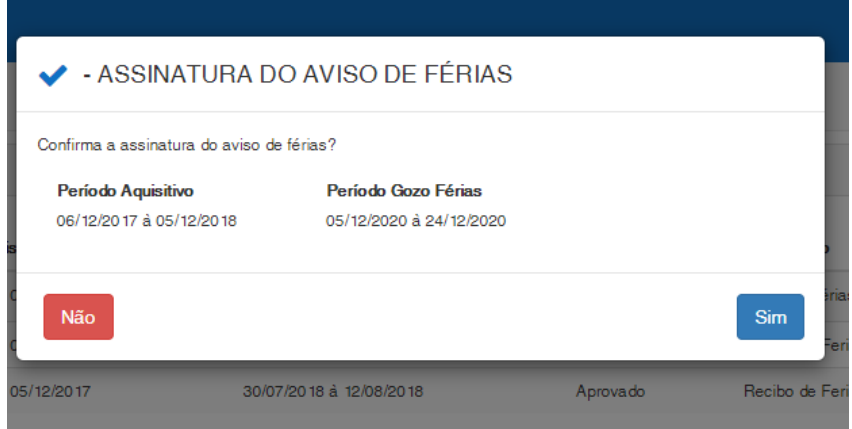

### Visualizar Documento Aviso de Férias:

Para realizar a visualização do Aviso de férias o colaborador deverá clicar no botão "Visualizar Aviso de Férias" disponível na coluna "Impresso" do respectivo registro de Aviso de férias, a Este documento é propriedade da TOTVS. Todos os direitos reservados

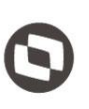

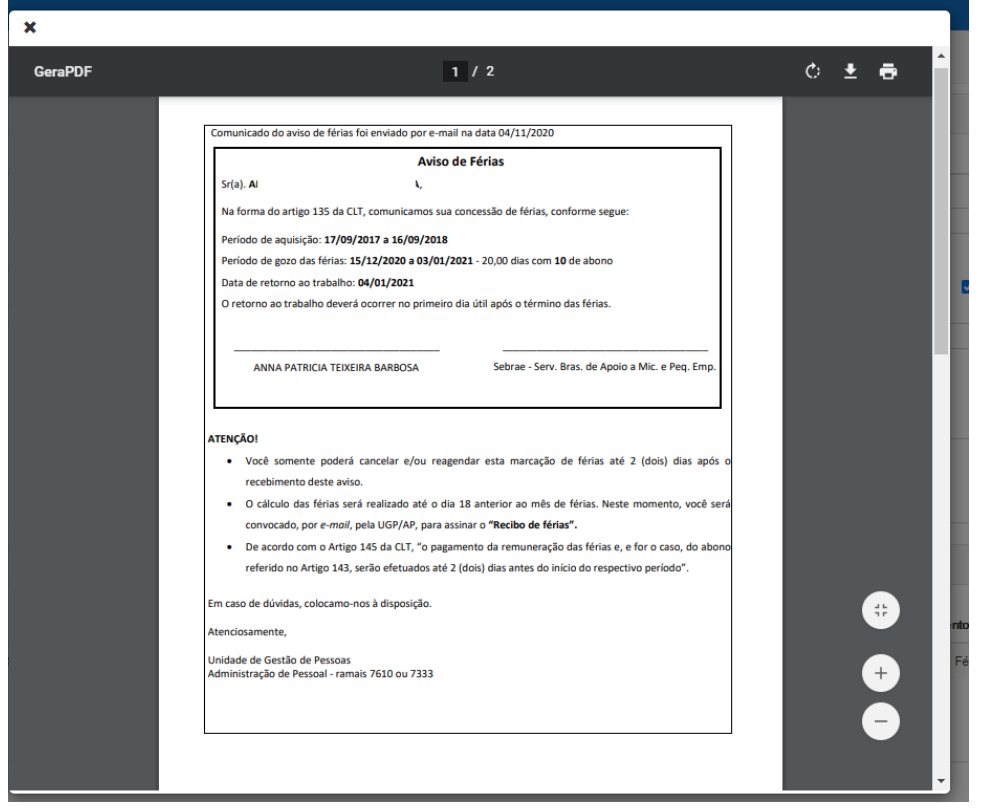

No registro que foi assinado, ao clicar em visualizar o documento será mostrado o relatório com a assinatura realizada pelo colaborador.

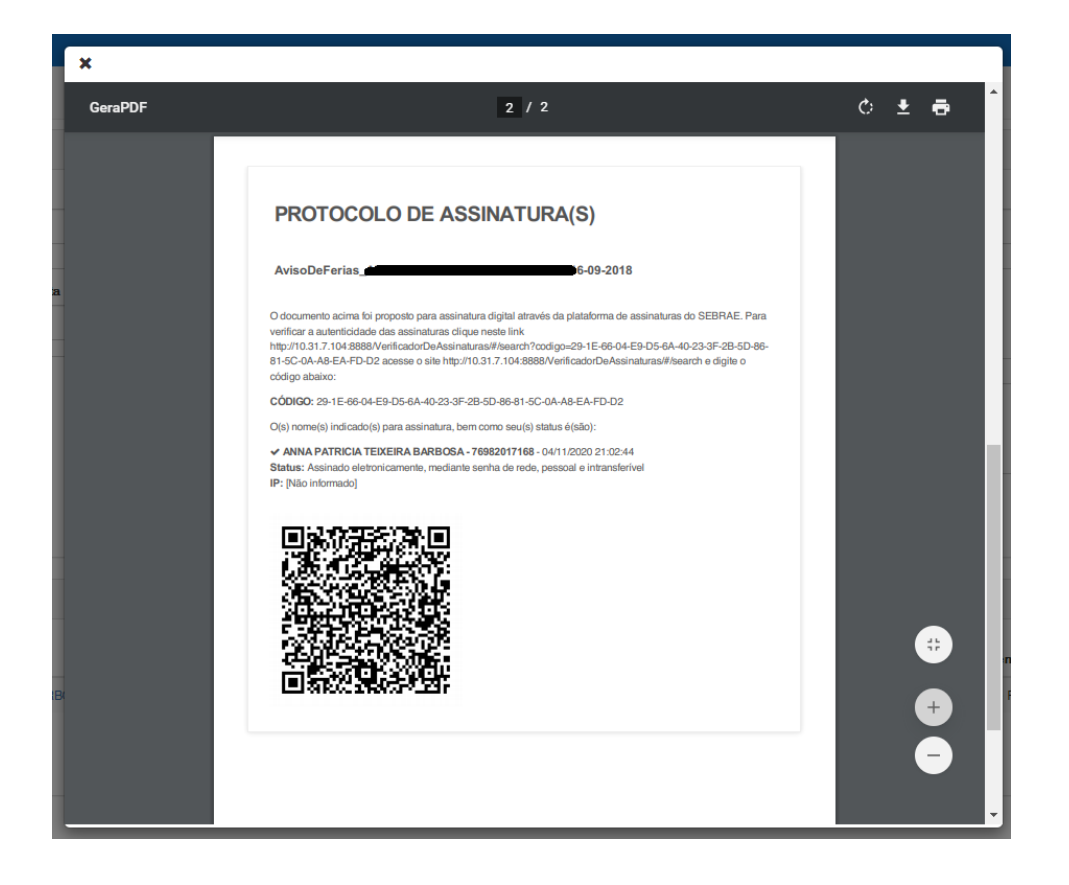

Na linha do registro do aviso de férias será disponibilizado um botão "i" que ao ser clicado exibirá o histórico do Aviso de Férias.

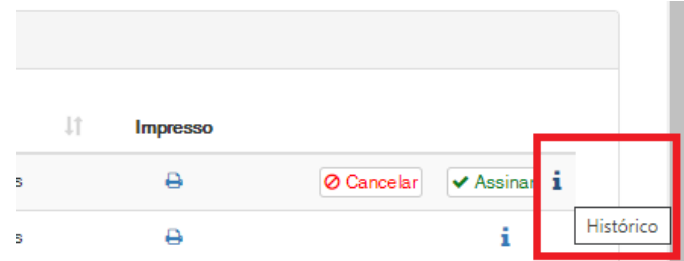

No histórico apresentará as seguintes informações:

- \* Data que foi gerado o aviso de férias;
- \* Data que foi disparado cada e-mail de alerta de cobrança para assinatura pelo colaborador;
- \* Data da assinatura pelo colaborador;
- \* Data de cancelamento e sua respectiva justificativa.

Observação: será apresentada também a identificação (usuário) do colaborador que realizazou a ação.

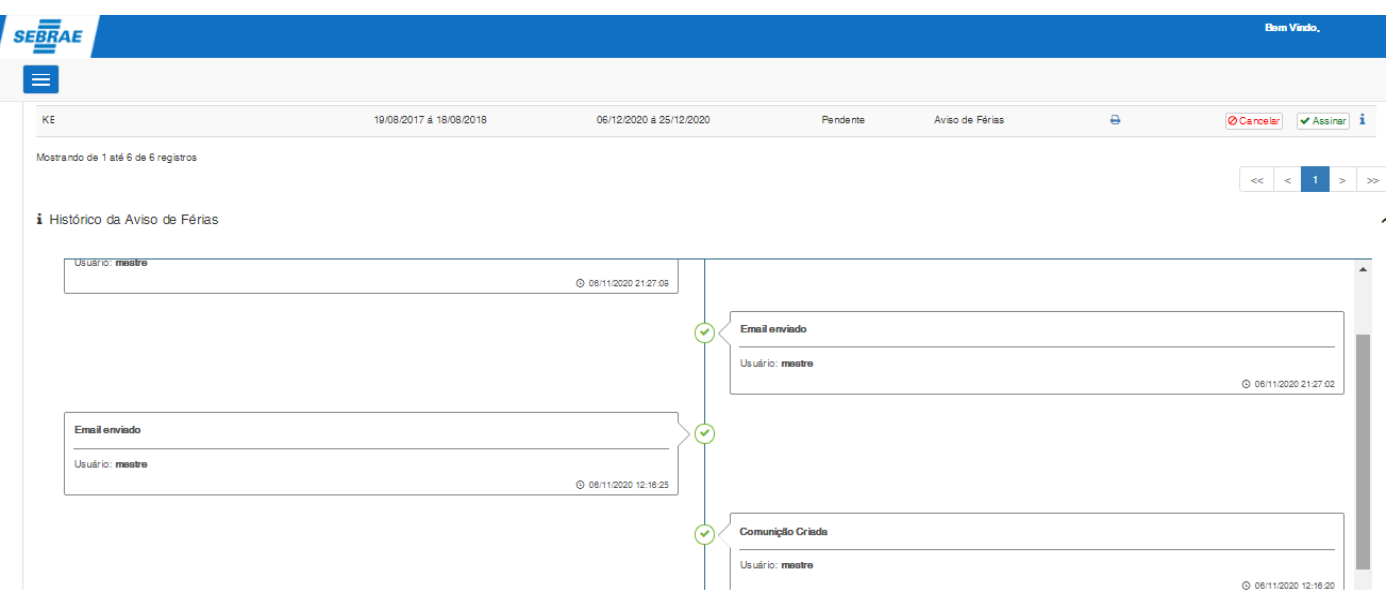

### <span id="page-13-0"></span>**1.3.4** Cancelamento do aviso de férias

No Portal SGO Lite, módulo Administração de Pessoal > Espaço do Colaborador, na gride de resultados dos registros, estará disponível o botão "cancelar", que executará o processo de cancelamento do Aviso de Férias. Esse botão estará disponível apenas para registros com status "pendente" de assinatura.

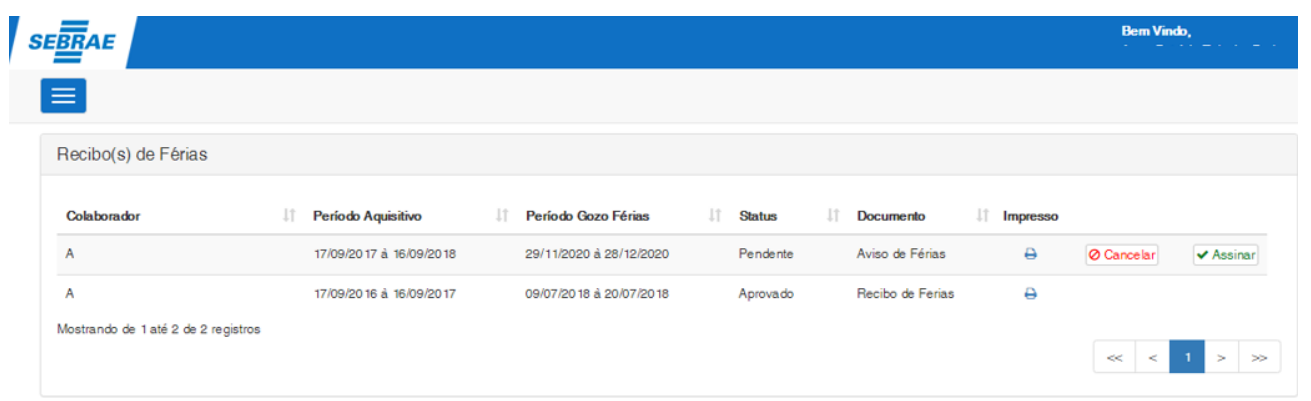

Para realizar o cancelamento do aviso de férias o colaborador deverá clicar no botão "Cancelar" do respectivo registro do aviso de férias. Será exibida uma tela onde o colaborador deverá informar a justificativa do cancelamento do aviso de férias e clicar no botão "cancelar".

- Favor informar a justificativa do cancelamento

Confirma cancelamento do aviso de férias?

Cancelar

Com está ação o sistema verificará o parâmetro "Prazo para assinatura ou cancelamento do aviso de férias (dias úteis)", descrito na história FSWBHSBR-19549.

Fechar

O sistema buscará a partir de quando o aviso de férias foi gerado, mais os dias informados no parâmetro, sendo verificado a data em que o usuário está tentando "cancelar" o registro, se extrapola o prazo.

\* Caso positivo: será emitida uma mensagem ao usuário, informado ao usuário que não é possível "cancelar" o registro, pois está fora do prazo para cancelamento do aviso de férias.

\* Caso negativo: o sistema prosseguirá com o cancelamento.

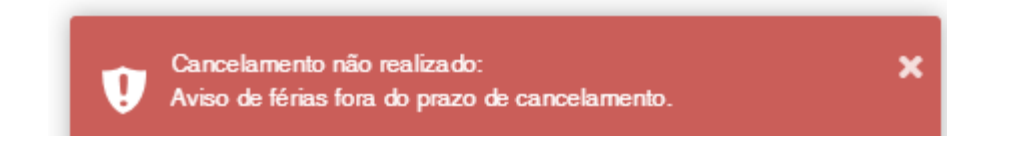

Depois disso, a rotina verificará por meio do registro do aviso de férias qual é a data limite do início de gozo das férias, em seguida, verificará se as férias estão marcadas a 45 dias desta data limite.

\* Caso positivo: não será possível "cancelar" o registro de Aviso de Férias, sendo gerada uma mensagem ao usuário informando que as férias estão próximas ao limite de gozo e não será possível cancelar, para maiores informações entrar em contato com o Departamento Pessoal.

\* Caso negativo: o sistema prosseguirá com o cancelamento.

Ao final do processo, o respectivo registro de férias contido no TOTVS RM por meio da tabela "Dados dos períodos de gozo das férias" (tabela PFUFERIASPER), acessado pelo caminho TOTVS Folha de Pagamento, menu Administração de Pessoal > Funcionários > Período Aquisitivo, guia "Período de Gozo", deverá ser excluído, para tal, será acionado o serviço do produto, consistindo as regras de exclusão do TOTVS RM.

\* Caso o registro não seja excluído no TOTVS RM, não será possível "cancelar" o registro de Aviso de Férias, sendo gerada uma mensagem ao usuário informando que foi possível excluir as férias no sistema, para maiores informações entrar em contato com o Departamento Pessoal.

\* Caso o registro seja excluído com sucesso, o processo prosseguirá.

Em seguida, será enviado um e-mail para os destinatários informados nos parâmetros "Destinatários do e-mail de cancelamento do Aviso de Férias" (vide história FSWBHSBR-19549), no e-mail será informado que o aviso de férias foi cancelado e apresentado também a justificativa preenchida pelo colaborador no momento do cancelamento.

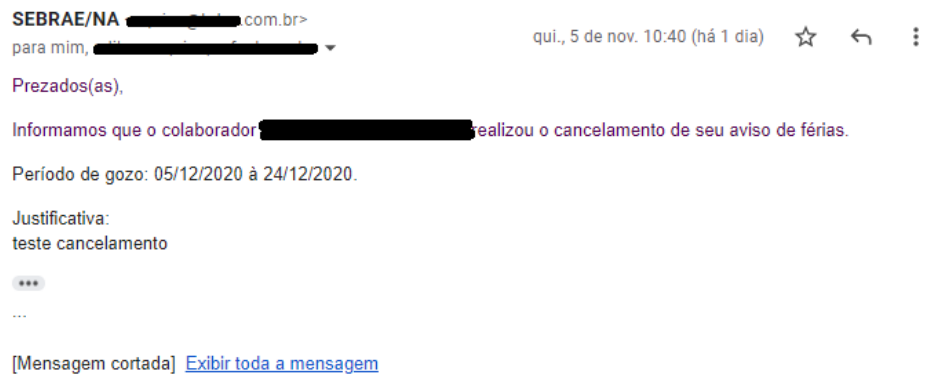

Ao final do processo a justificativa do cancelamento será armazenada em tabela customizada e o status do registro será modificado para "cancelado".

### <span id="page-15-0"></span>**1.3.5** Acompanhamento do aviso de férias

No Portal SGO Lite, módulo Administração de Pessoal > Administração de Pessoal, através do

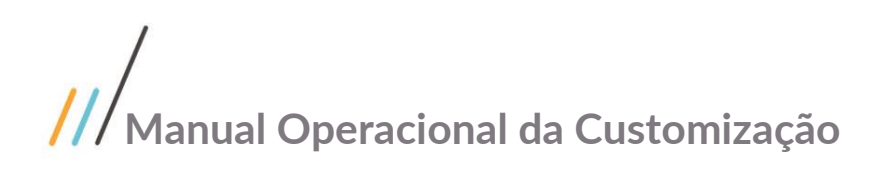

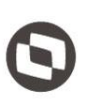

Este documento é propriedade da TOTVS. Todos os direitos reservados

menu "Acompanhamento de Aviso / Recibo de Férias" será possível acompanhar o status dos Avisos de Férias emitidos.

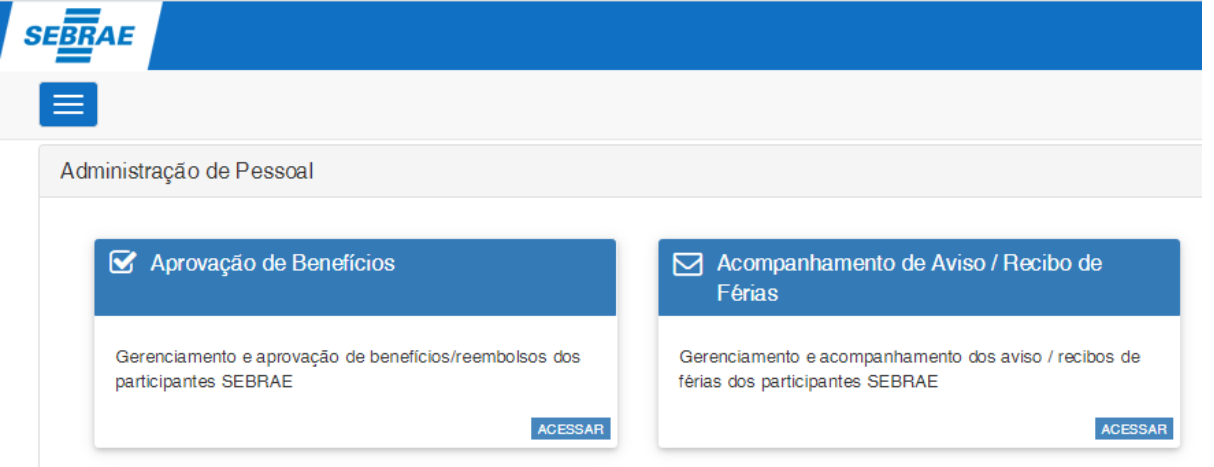

O filtro de pesquisa permite que sejam consultados Recibos de Férias e Avisos de Férias, com seus status de: pendente, aprovado ou cancelado.

No grid serão exibidos ambos os tipos de documentos, onde será possível editar o registro ou emitir o relatório.

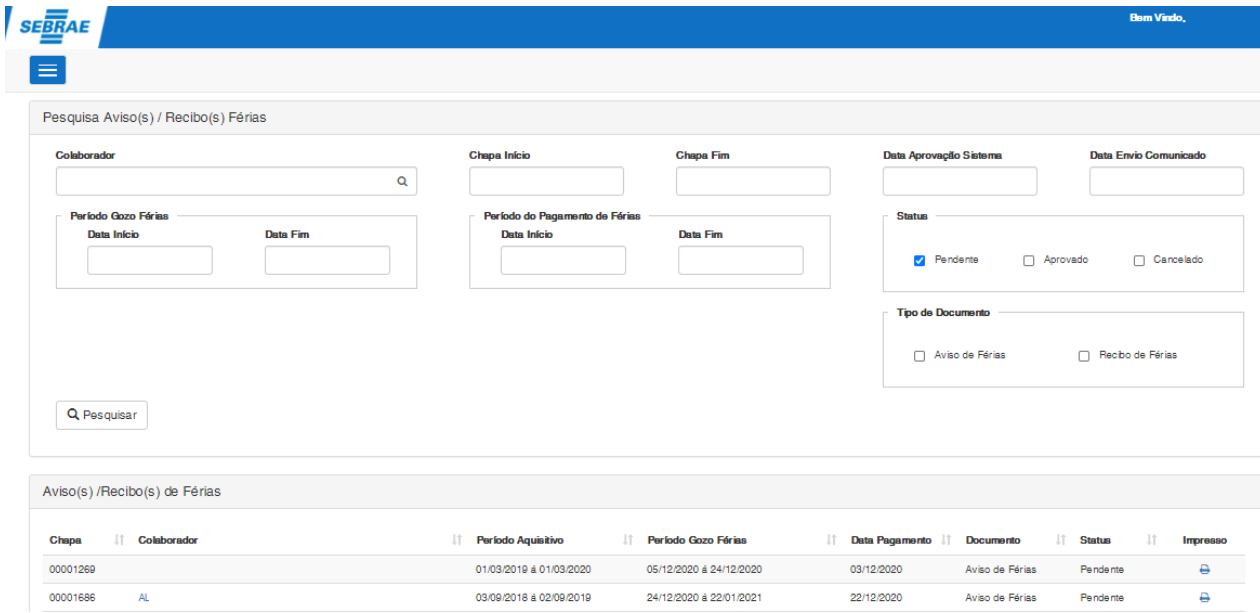

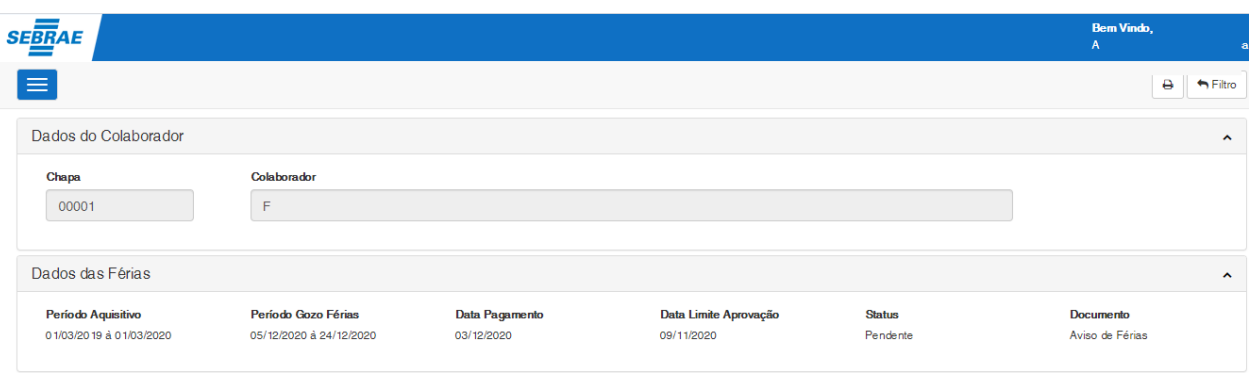

Para realizar a visualização do Aviso de férias do colaborador, deverá ser clicado o botão "Visualizar Aviso de Férias" disponível na coluna "Impresso" do respectivo registro de Aviso de férias, a rotina exibirá o relatório configurado por meio do parâmetro "Código do Relatório Aviso de Férias".

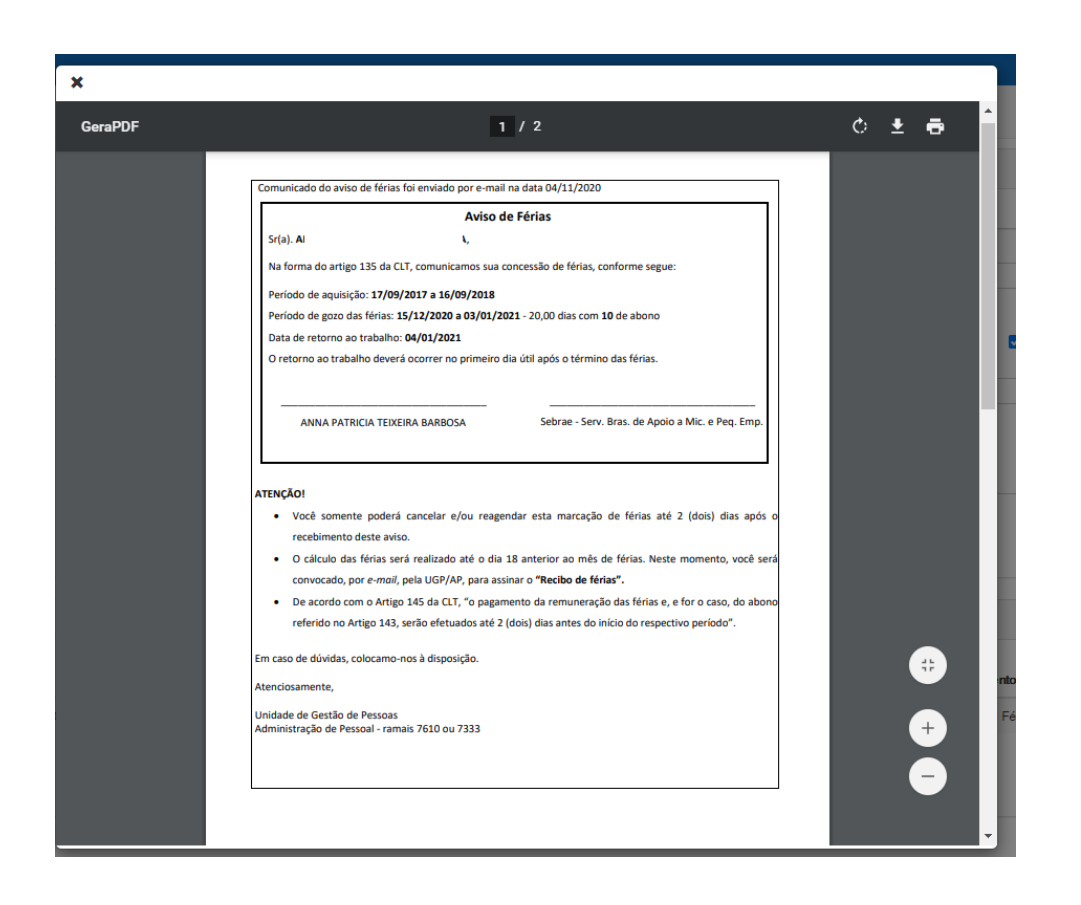

No registro que foi assinado, ao clicar em visualizar o documento será mostrado o relatório com a assinatura realizada pelo colaborador.

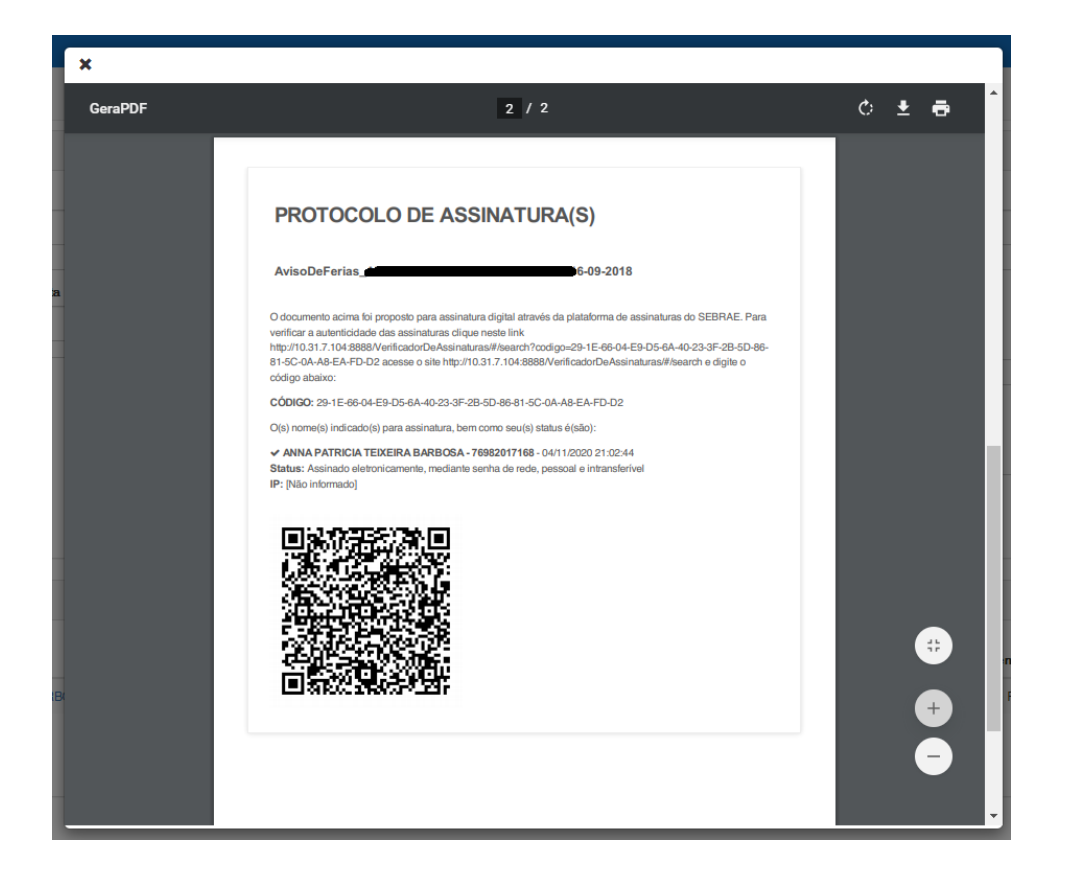

Na linha do registro do aviso de férias será disponibilizado um botão "i" que ao ser clicado exibirá o histórico do Aviso de Férias.

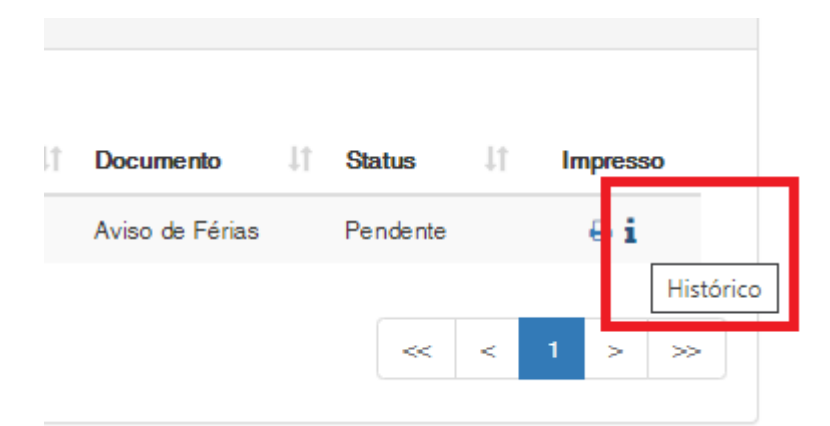

No histórico apresentará as seguintes informações:

- \* Data que foi gerado o aviso de férias;
- \* Data que foi disparado cada e-mail de alerta de cobrança para assinatura pelo colaborador;
- \* Data da assinatura pelo colaborador;
- \* Data de cancelamento e sua respectiva justificativa.

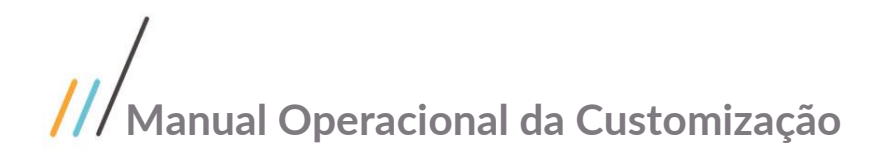

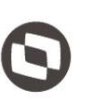

Observação: será apresentada também a identificação (usuário) do colaborador que realizazou a ação.

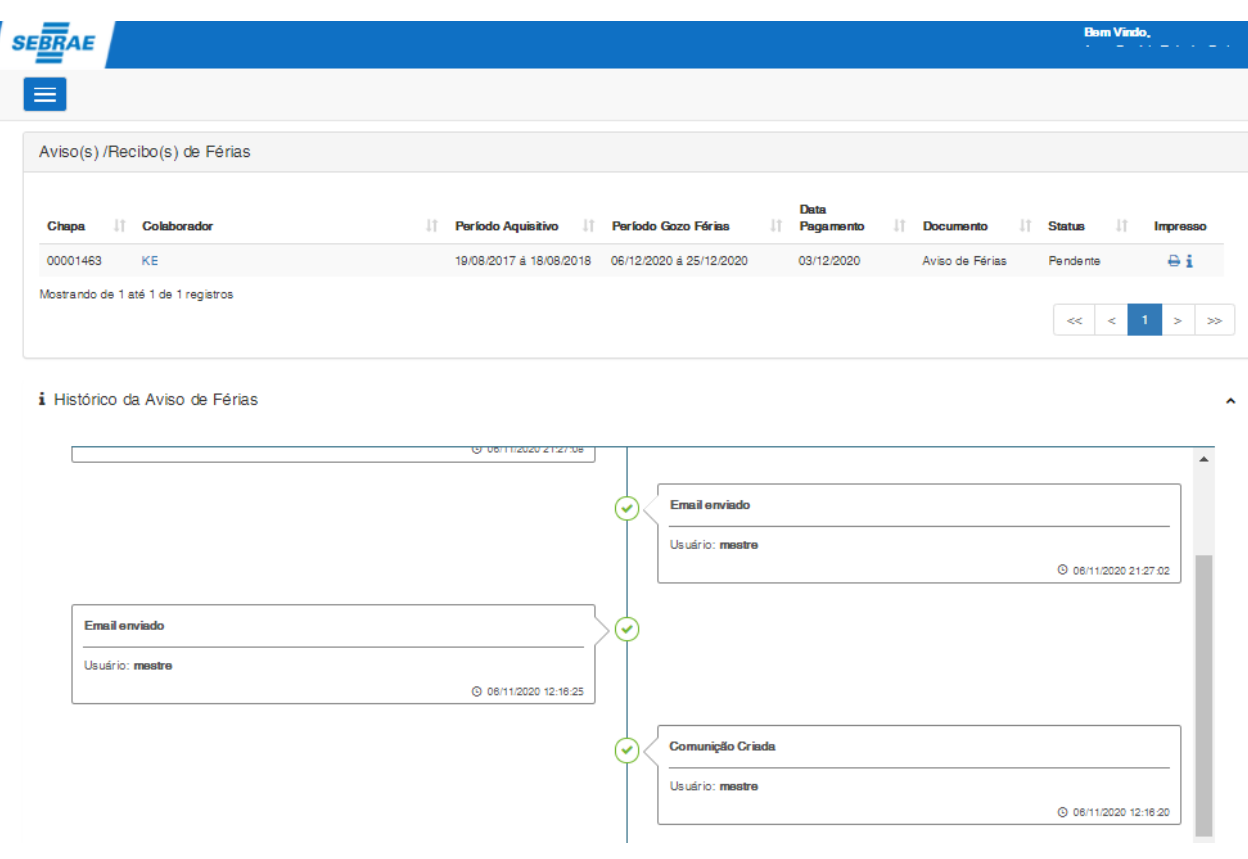

### <span id="page-19-0"></span>**1.4** Histórico de Atualização do Documento

### <span id="page-19-1"></span>**1.4.1** Histórico de Versões

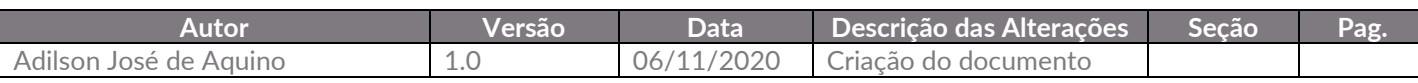